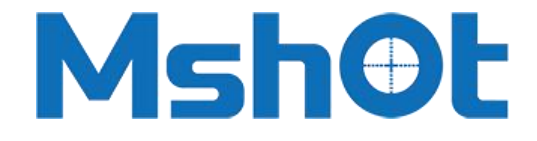

**Guangzhou Micro-shot Technology Co., Ltd**

# **Inverted LED Fluorescence Attachment**

# **MI-BG(U)-LED IX51/IX71 User Manual**

**Website:www.m-shot.com Email: [sales@mshot.com](mailto:sales@m-shot.com)**

#### I**. Components**

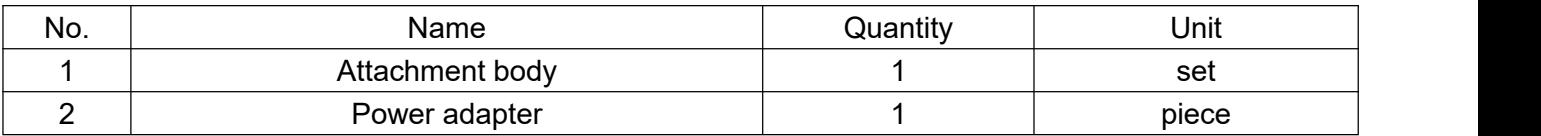

#### II**. Specifications**

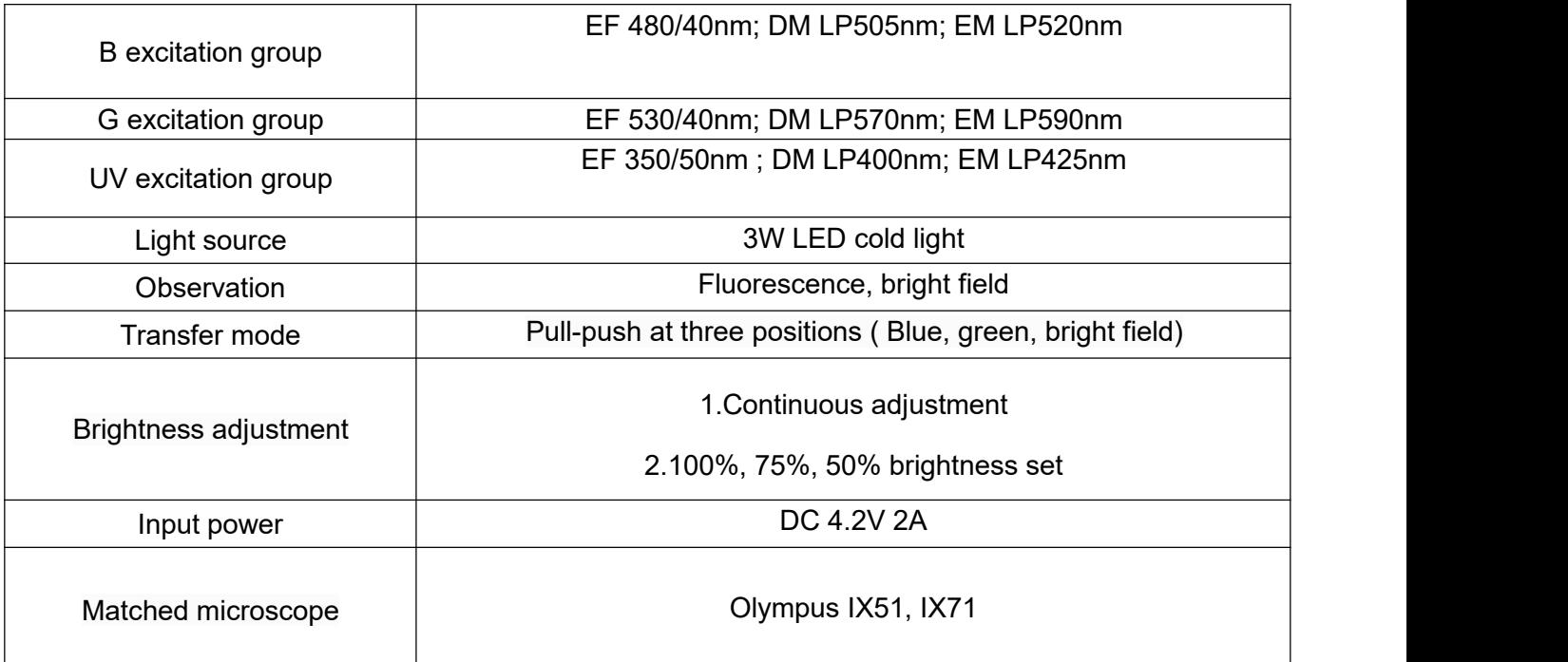

#### III **Installation**

1. Unpack MI-BG(U)-LED illuminator and power adapter.

2. If the microscope already has attachment under the condenser, please take it off. Find the plastic box on right hand of the microscope as image 01 and take off it slightly.

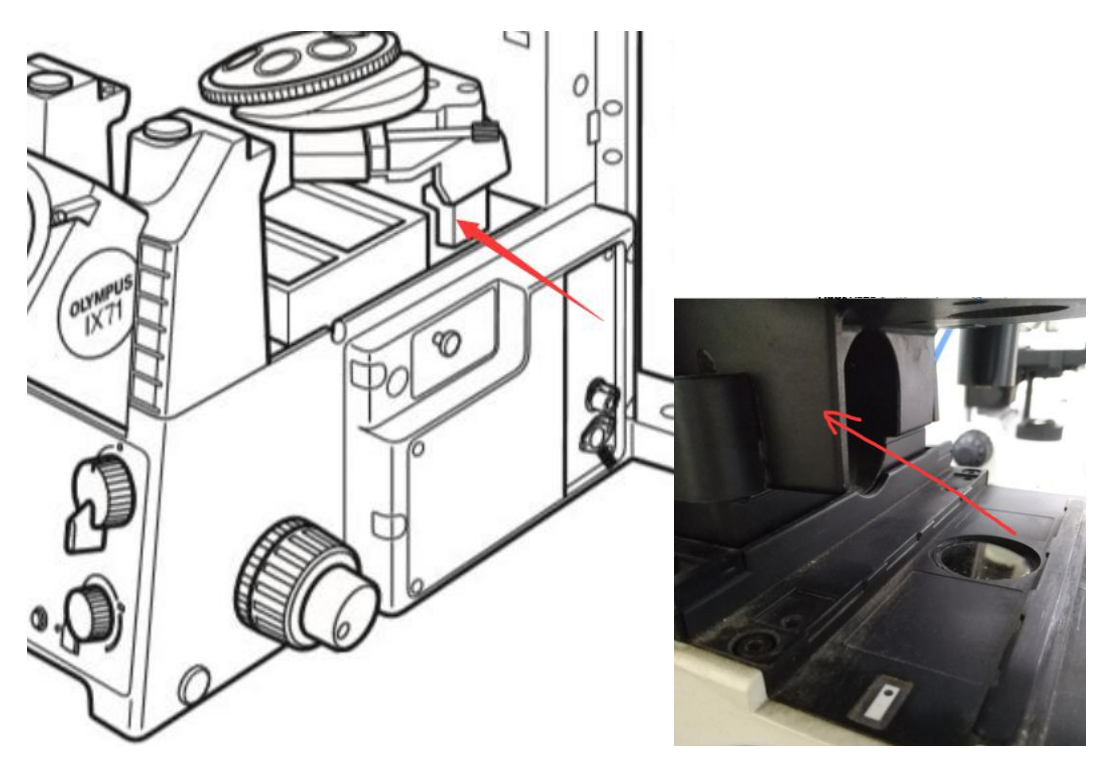

Image 01

3. Insert in the illuminator from the left side of the microscope bottom body as image 02 and image 03, notice to match slider rail on the illuminator bottom with the microscope rail.

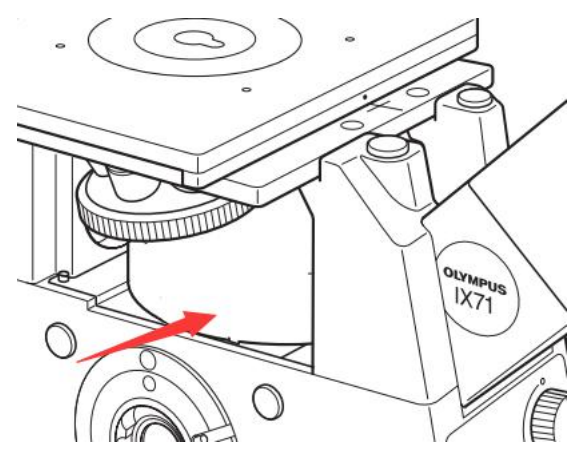

Image 02

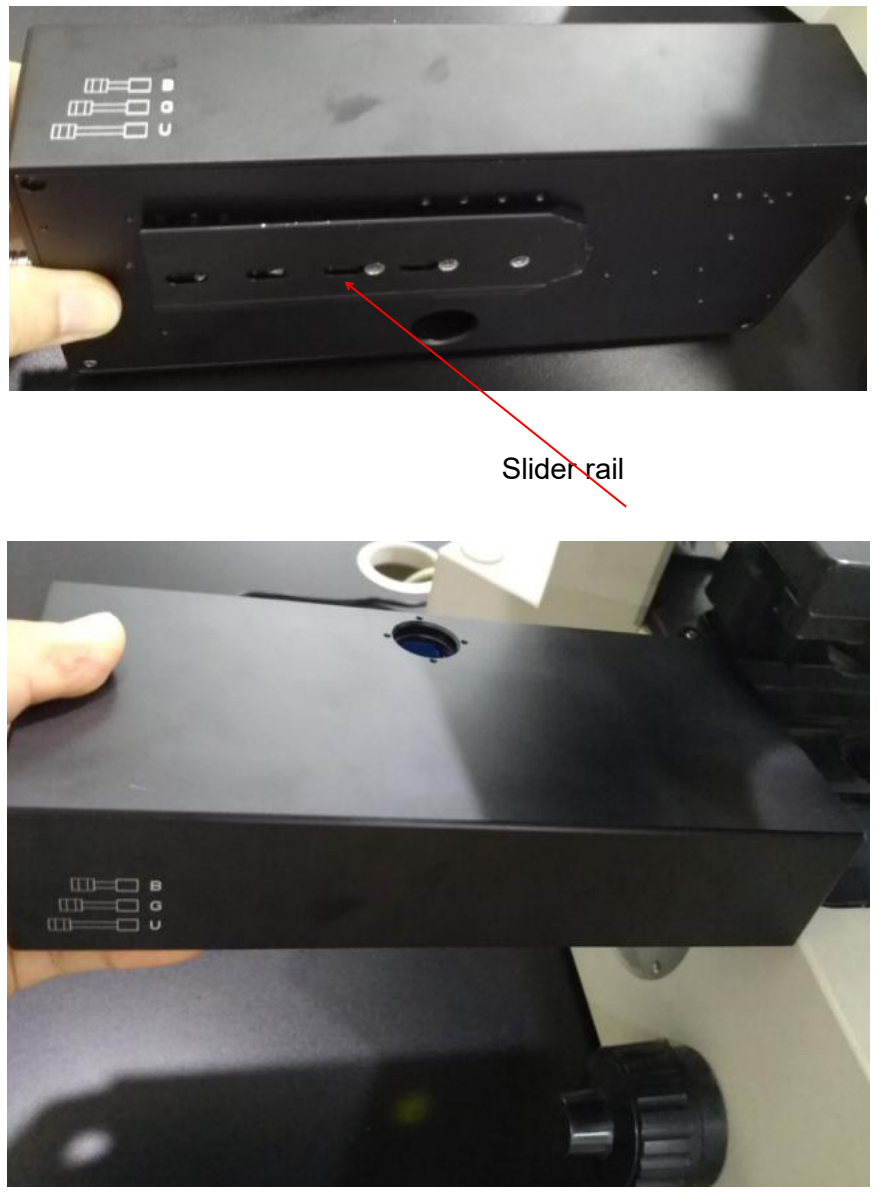

Image 03

4. Check the lock screw on right of microscope body as image 04 if the screw is locked, if not please lock it slightly with allen driver.

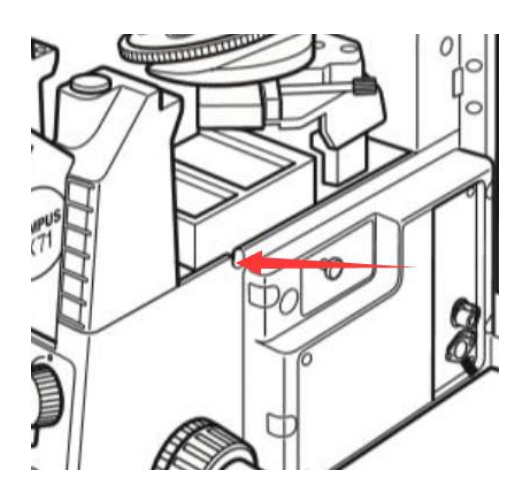

## Image 04

## Well done image 05

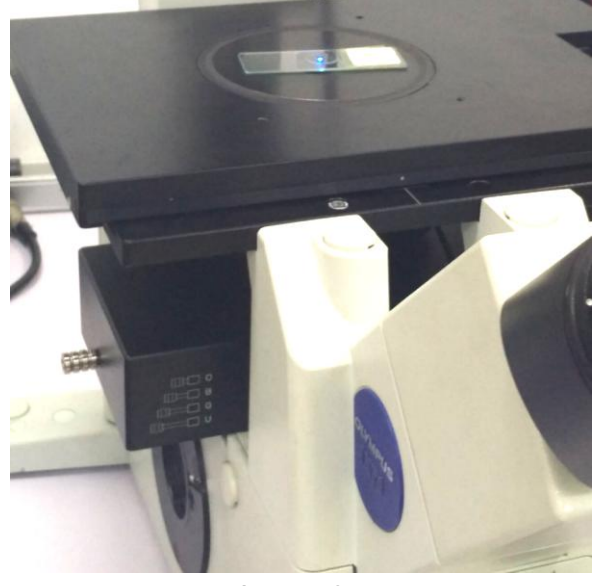

Image 05

5. Connect power adapter to the illuminator and power on. Open to use.

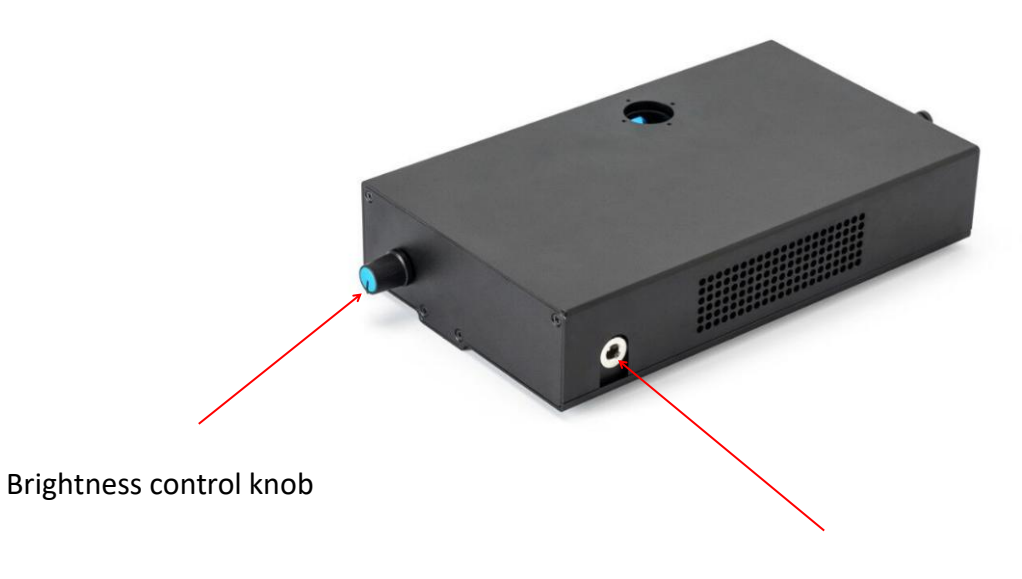

Power adapter DC port

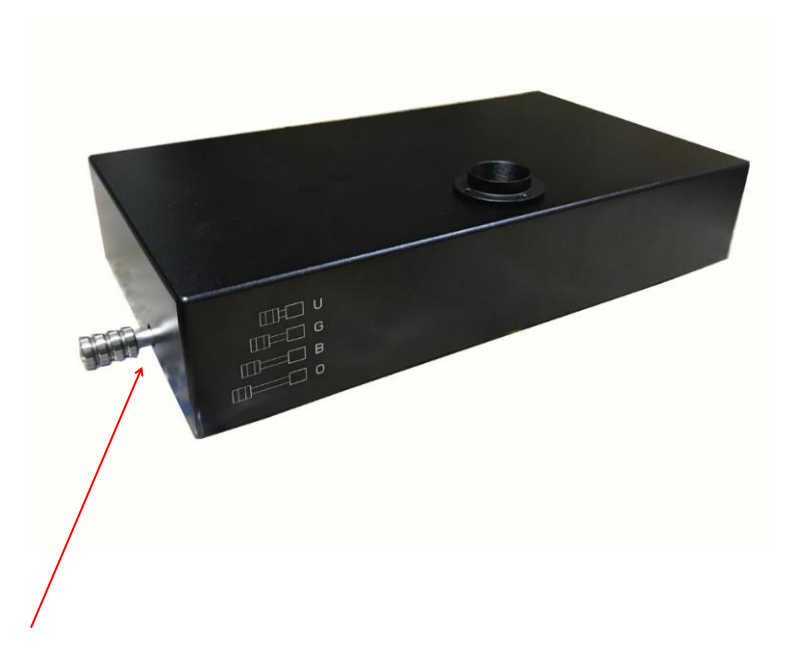

Fluorescence color control lever

#### Ⅳ **Note**

1. The button opened default as the max brightness. Continuous pressing button, brightness is adjusting continuously.

4. Push or pull lever to change fluorescence filter cube among blue, green, UV and bright field. UV and bright field use the same channel.

**(Before fully pull out lever for bright field observation, please close the brightness knob first.)**